## **Please follow this guide to navigate the Ovobank website for selecting your donor.**

Follow this link:

[Sign up | Ovobank Id](https://findyourdonor.ovobankid.com/signup) to register as a user.

You must enter your own details and create a password.

In the ID/Passport line, just type Passport/driving license, the ID number is not required.

In the collaborating centre box, please use the drop down to select **CAMBRIDGE IVF** and the collaborating centre code line can be left blank.

Example below:

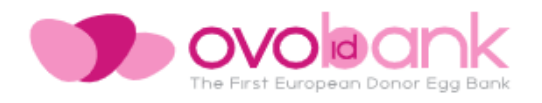

### **User registration**

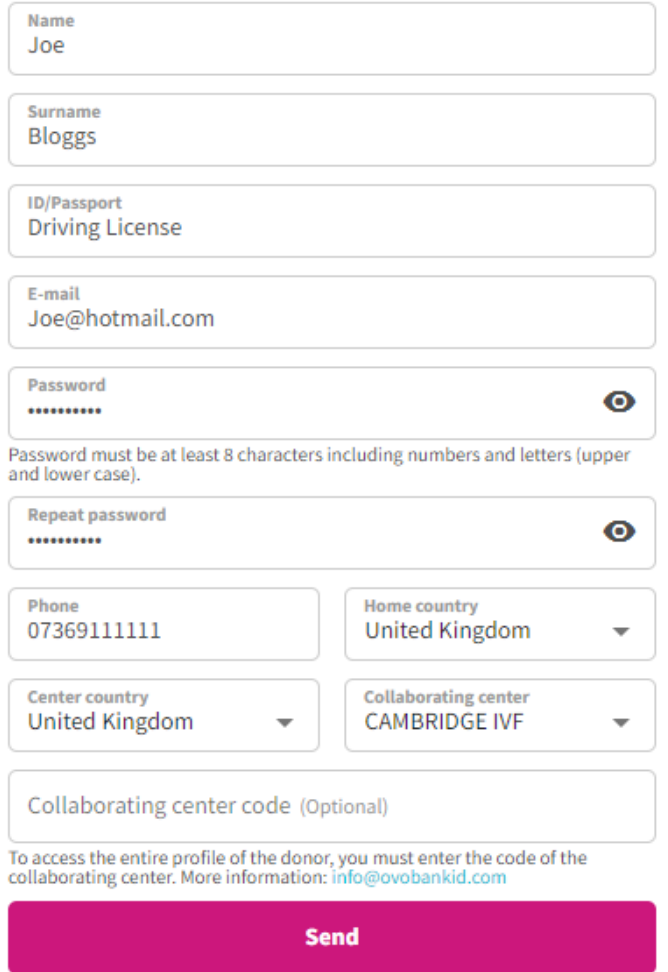

**Back to login** 

You will then be asked to read the terms and conditions and electronically sign:

# **Terms and conditions**

### **TERMS AND CONDITIONS**

In relation with all donor information provided, I agree to the following terms and conditions:

1. I will use the photos solely to assist in my selection of an egg donor and for no other purpose.

 $\times$ 

- 2. I will not to attempt to discover a donor's identity or any other personal information about her, or to contact her or her friends or family members. I acknowledge that donors have donated their eggs and provided their photos with the understanding that they will not be identified or contacted by recipients, and that donors' photos shall not be available to me unless I agreed to these terms. I acknowledge that any attempts to contact a donor or publish the photos may cause immediate and irrevocable harm to her and/or her family, and would be the basis for obtaining an immediate injunction.
- 3. I will not show, email, scan, post, upload, distribute, publish, transfer or otherwise make donor photos, or images derived from donor photos, available to anyone else. I will not attempt to identify, locate or contact a donor. I will be responsible for any breach of this agreement and understand that I may be subject to legal or equitable action to protect all parties, donors and their other offspring.
- 4. I understand that there is no representation or warranty about the physical, mental or other characteristics of any child(ren) resulting from my use of donor eggs.

#### **Additional information**

Depending on some personal circumstances of some donors (for example, donors from Argentina or donors with residence in the EU space for more than 5 years, or any other personal condition that may be expressly established by the applicable regulation), you may receive an additional form (waiver) which has to be completed by you before sending the oocytes. We shall contact you for more information and provide all the necessary details.

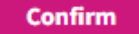

Once signing and confirming, you will be taken to the available donor page.

Using the tab at the top of the page, you can view all available donor profiles, but also, donors with Vetrified Oocytes. Donors under 'Vetrified Oocytes' page have batches of eggs already in storage, meaning the wait time for transportation to CIVF would be minimal.

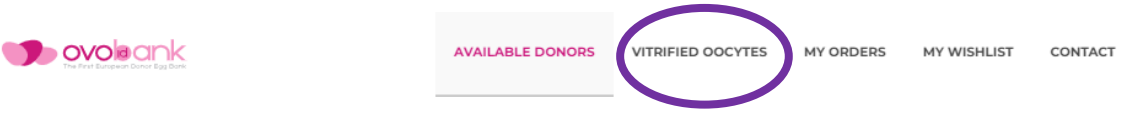

You can use the filter option on the left side of the page should you wish to filter anything specific you are looking for with your donor.

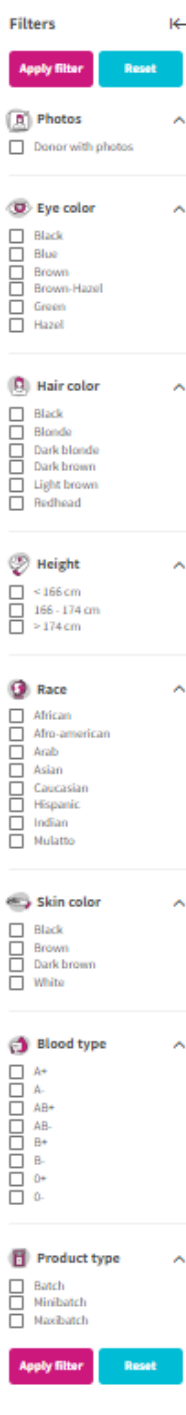

You can then search through the pages of donors and select the donor you wish to proceed with. This must be after your consultation and the consultant has confirmed your eligibility to begin treatment.

Once you have selected, **DO NOT** go through the Ovobank check-out process. Instead, you must contact Cambridge IVF and confirm the donor ID code (which will above the donor photograph, if available). You will be required to pay a £500 reserve at this point. Cambridge IVF will then confirm this reservation with Ovobank.

When the eggs are ready to be shipped and treatment can begin, you will be asked to pay the remaining amount (£7,490 for new patients or £6,490 for existing CIVF patients).

For any further assistance with the Ovobank site, please call Cambridge IVF on 01223 349010